## **Immunisation**

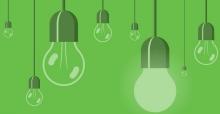

,

Record Immunisation

Add a Non-listed Injection

AIR

Patient

1. Choose 'Not given here' or 'Given Overseas" to record immunisation performed elsewhere.

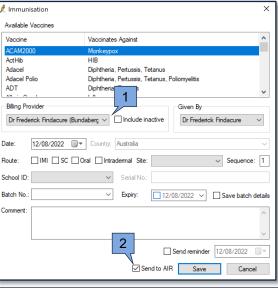

If the patient is under eight years old, the relevant schedule will automatically be populated in patient record. This includes the Indigenous schedule.

Vaccinations that the patient is too young for will be disabled.

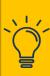

Search for Immunisation

You will get an alert if the minimum details for a patient to be identified by the AIR have not been added to the patient demographic.

Check AIR Access View AIR Birth: 🗌 2 months: Diphtheria, Tetanus, Pertussis, Hep B, HIB, Polio Rotavirus Pneumococcus Meningococcus B 4 months: Diphtheria, Tetanus, Pertussis, Hep B, HIB, Polio Pneumococcus Meningococcus B Diphtheria, Tetanus, Pertussis, Hep B, HIB, Polio Pneumococcus 12 months: Measles, Mumps, Rubella Meningococcal ACWY Meningococcus B Pneumococcus 18 months: Measles, Mumps, Rubella, ChickenPox □ HIB Diphtheria, Tetanus, Pertussis Hepatitis A 4 years:

Diphtheria, Tetanus, Pertussis, Polio

Hepatitis A

 Untick to send to AIR later.
From the main screen, select Utilities > Australian Immunisation Register > Send to AIR.

Edit an immunisation:

Right-click the immunisation > Edit > make changes > tick Update and Send to AIR > Save.

Pneumococcus

Patient's **Today's notes** > **Procedure** from the row of buttons at the bottom.

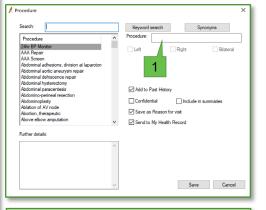

1. If you cannot find the injection in the procedure list, free type it here.

- 1. From the main screen, select **Utilities > Search**.
- 2. Click **Immunisations** > Set report criteria > **Ok**.
- 3. Click Run query.

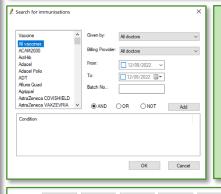

Select the logical operators AND, OR, and NOT before adding a condition. Once added, the condition cannot be edited. Remove the condition by selecting it and pressing Del on your keyboard.

Denographics Drugs Conditions Vists Immunisations Convical screening Observations Family/Social SELECT Francis Security Process WHERE Security Officers (Security Process WHERE Security Officers) Process WHERE Security Officers (Security Officers) Process WHERE Security Officers (Security Officers) Process WHERE Security Officers

## Patient record > View AIR > General tab:

- Vaccines due
- · Require additional vaccines
- · Record Indigenous Status
- · Planned catch up.

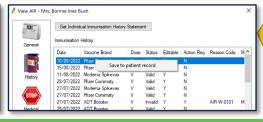

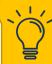

Right-click on an item from the History tab list to save the item locally to the patient record.